# 2018

## NextCloud.

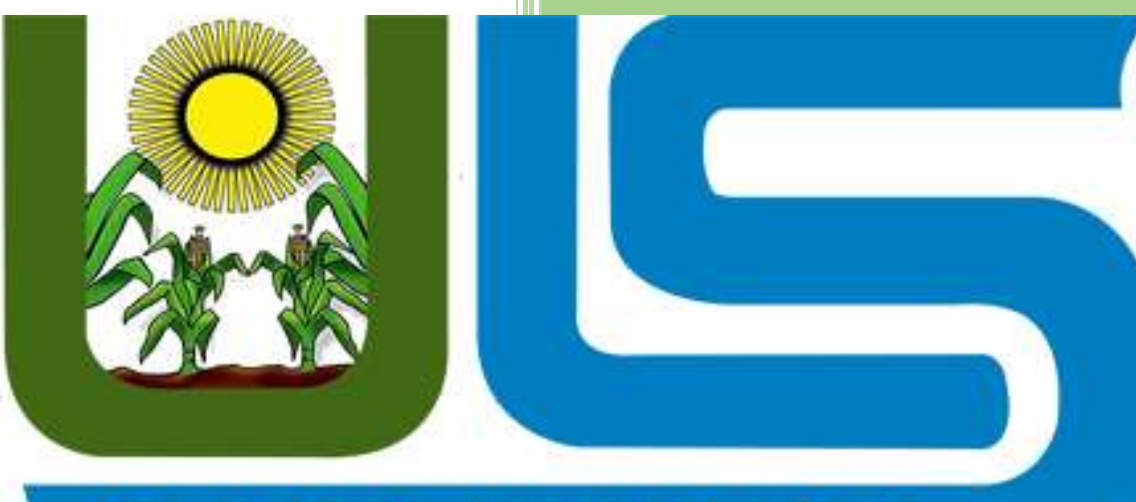

## Universidad Luterana Salvadoreña

\*ANTHONY MAURICIO BENITEZ FLORES \*EDER ALIRIO LARA LARA \*WENDY ELIZABETH CORTEZ ARGUETA \*ROBERTO CARLOS CERON LOPEZ \*JOSE NAPOLEON RIVERA COLORADO

Universidad Luterana de El Salvador 7-11-2018

## Contenido

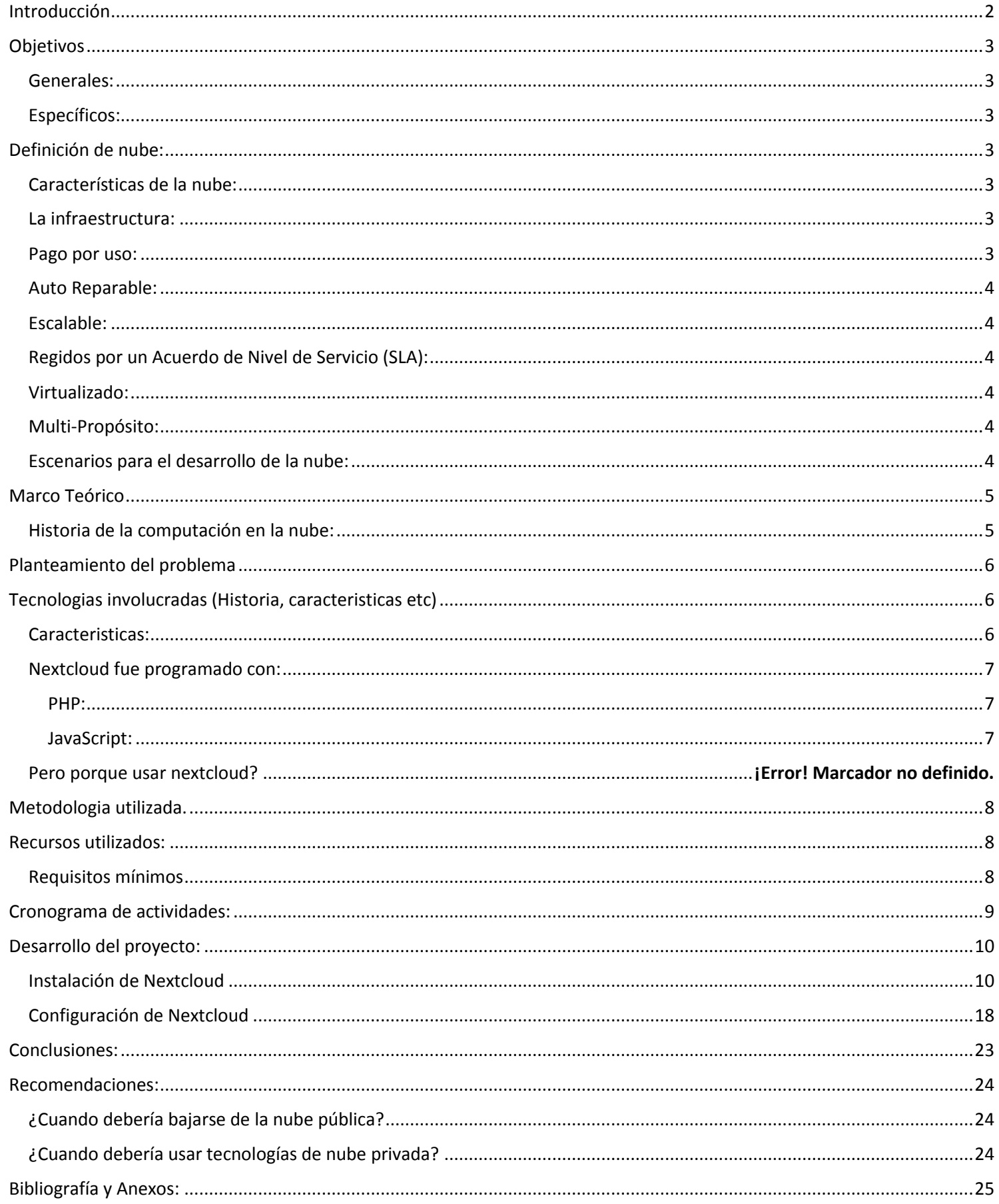

## <span id="page-2-0"></span>Introducción

El Cloud Computing es la tendencia a basar las aplicaciones en servicios alojados deforma externa, en la propia web. Quiere decir que la información junto con los programas no está almacenada en nuestros equipos, tampoco depende del sistema operativo de nuestros equipos, sino de internet. La nube es un nuevo modelo de prestación de servicios de negocio y tecnología, que permite al usuario acceder a un catálogo de servicios estandarizados y responder a las necesidades de los usuarios organizaciones, de forma flexible y adaptativa, en caso de demandas no previsibles o de picos de trabajo, pagando únicamente por el consumo efectuado. La nube es un cambio importante que permite acceder a servicios basados en la web. Esto genera beneficios tanto para los proveedores, que pueden ofrecer, de forma más rápida y eficiente, un mayor número de servicios, como para los usuarios que tienen la

posibilidad de acceder a ellos, disfrutando de la 'transparencia' e inmediatez del sistema.

Para solventar esto existen productos de almacenamiento libres que nos permiten acceder a su código fuente, que cumplen con cierta ética y que, además, nos podemos instalar en nuestros propios sistemas, uno de ellos es Nextcloud; es por ello que hemos decidido mostrarte su funcionalidad, como es, de que se trata y como se maneja.

Nextcloud es una solución de alojamiento de archivos basada en la nube de código abierto destinada a empresas que desean tener un control total sobre sus datos. Su naturaleza de código abierto brinda a las empresas la libertad de integrar soluciones personalizadas en Nextcloud en función de sus necesidades específicas.

Los estudiantes aprenderán los fundamentos de Nextcloud mientras avanzan en la configuración de su propio servidor Nextcloud.

Al final de este proyecto, los estudiantes podrán:

Instalar y configurar Nextcloud

Realice las tareas de administración y optimización de Nextcloud

Integre soluciones de terceros con Nextcloud para adaptarse a las necesidades de su organización

## <span id="page-3-0"></span>**Objetivos**

#### <span id="page-3-1"></span>Generales:

• Adquirir de primera mano conocimientos sobre las generalidades, uso, implementación del software Nextcloud para así poder compartirlo con los compañeros de la clase de Introducción al software Libre, para que puedan conocer de esta importante herramienta de software libre.

#### <span id="page-3-2"></span>Específicos:

• Crear una plantilla de almacenamiento de datos en la nube, tomando como herramienta de apoyo principal Nextcloud.

• Implementar el uso de un espacio de almacenamiento en nube, simulando que se está trabajando de forma corporativa.

• Dar a conocer a los alumnos de la clase de Introducción al Software Libre sobre el funcionamiento real de esta herramienta de almacenamiento en nube.

## <span id="page-3-3"></span>Definición de nube:

El "Cloud Computing" sería la tendencia a basar las aplicaciones en servicios alojados de forma externa, en la propia web. Esto en otras palabras quiere decir: Que nuestros datos y relaciones no estén en nuestros equipos ni dependan del sistema operativo de nuestros equipos, sino en la red, en las nubes.

#### <span id="page-3-4"></span>Características de la nube:

Para que un servicio se pueda considerar como Cloud Computing debe cumplir con las siguientes características:

#### <span id="page-3-5"></span>La infraestructura:

No hay necesidad de conocer la infraestructura detrás de esta, pasa a ser "una nube" donde las aplicaciones y servicios pueden fácilmente crecer, funcionar rápido y casi nunca fallan, sin conocer los detalles del funcionamiento de esta "nube".

#### <span id="page-3-6"></span>Pago por uso:

Este es el principal atractivo ya que el usuario solo tendrá que abonarlos recursos que haya consumido con su servicio, ahorrando así en implantaciones on-premise y reduciendo el riesgo inicial de los proyectos.

#### <span id="page-4-0"></span>Auto Reparable:

En caso de fallo, el último backup de la aplicación pasa a ser automáticamente la copia primaria y se genera uno nuevo.

#### <span id="page-4-1"></span>Escalable:

Todo el sistema-arquitectura es predecible y eficiente. Si un servidor maneja 1000 transacciones, 2 servidores manejaran 2000 transacciones.

#### <span id="page-4-2"></span>Regidos por un Acuerdo de Nivel de Servicio (SLA):

Es un contrato escrito entre un proveedor de servicio y su cliente con objeto de definir varias políticas para la calidad de dicho servicio, las cuales pueden ser, los tiempos esperados de rendimiento, disponibilidad horaria, documentación disponible, personal asignado al servicio, etc.

#### <span id="page-4-3"></span>Virtualizado:

Las aplicaciones son independientes del hardware en el que corran, incluso varias aplicaciones pueden correr en una misma maquina o una aplicación puede usar varias máquinas a la vez.

#### <span id="page-4-4"></span>Multi-Propósito:

El sistema está creado de tal forma que permite a diferentes clientes compartir la infraestructura sin preocuparse de ello y sin comprometer su seguridad y privacidad.

#### <span id="page-4-5"></span>Escenarios para el desarrollo de la nube:

La computación en nube puede jugar un papel importante en una variedad de áreas, incluyendo los planes pilotos, innovaciones, los mundos virtuales, comercio electrónico, redes sociales, y la búsqueda. Aquí resumimos varios escenarios de uso básicos pero importantes que ponen de relieve la amplitud y profundidad del impacto de esa nube informática puede tener en una empresa

## <span id="page-5-0"></span>Marco Teórico

#### <span id="page-5-1"></span>Historia de la computación en la nube:

1960 John McCarthy opinó que "algún día computación podrá organizarse como un servicio público".

1960 mainframes, función centralizada, grande, costosa y pesada.

1966 Douglas Parkhill, Escribió el libro "El desafío de la Utilidad de PC" y casi todas las características modernas de la computación en nube".

1980 empezó la masificación, la descentralización y la personalización del pc.

1990 el termino nube fue robado por la telefonía con las redes privadas virtuales (VPN) con calidad de servicio, pero a un menor precio, al equilibrar la utilización de la red su ancho de banda con más eficacia.

1990 tiempo del modelo: (cliente – servidor), entre ellos Interactúan. Algunas funciones están en el cliente, otras en el servidor. La inteligencia es compartida. (Cliente - Servidor).

2000 similar al modelo cliente-servidor, pero otorgando mayor inteligencia al servidor. Luego fue el tiempo de Internet. La inteligencia seguía siendo compartida, cliente – internet.

2005 llega Cloud Computing. Gracias a nuevas tecnologías e infraestructura. La inteligencia y el servicio empezaron a estar en la nube de Internet. Gran cantidad de datos y su almacenamiento generan más y mejor inteligencia.

2006 Amazon dio el gran paso cuando modernizo sus centros de datos, entonces las redes de computadoras solo utilizaban el 10% de su capacidad.

2008 Eucalyptus se convirtió en el primero de código abierto compatible con AWS,API de la plataforma para el despliegue de nubes privadas.

2008 Gartner vio una oportunidad para la computación en nube "para dar forma a la relación entre los consumidores de servicios de TI, quienes utilizan los servicios de TI y aquellos que los venden".

2010 Microsoft declaro que "Alrededor del 75 por ciento de nuestra gente está haciendo todo nube basado o inspirado por completo de nubes, dentro de un año crecerá de 90 por ciento. "

## <span id="page-6-0"></span>Planteamiento del problema

En el mercado global competitivo de hoy, las empresas deben innovar y disfrutar al máximo de sus recursos para tener éxito. Esto requiere que sus empleados, socios comerciales y los usuarios utilicen plataformas y herramientas que colaboren y promuevan la innovación de los servicios.

Las plataformas infraestructurales y servicios en la nube de nueva generación pueden proporcionar un enorme valor a las empresas de cualquier tamaño. Se puede ayudar las empresas a lograr un uso más eficiente de sus inversiones en hardware y software y proporcionar un medio para acelerar la adopción de innovaciones. Nube de computación aumenta rentabilidad mediante la mejora de la utilización de recursos.

Hoy en día muchas empresas, instituciones y entidades públicas aún están en pañales en cuanto a la migración a este tipo de tecnologías, ya que en nuestro país se sigue empleando el método tradicional de almacenamiento el cual es que cada cliente con la necesidad de almacenamiento y uso de datos debe contar con un servidor propio que le permita almacenar, administrar, alimentar y consultar toda la información que en este se guarde; debido a ello consideramos de gran importancia comenzar a incursionar en este campo ya que tiene mucho futuro por venir en nuestro país.

## <span id="page-6-1"></span>Tecnologías involucradas (Historia, características etc.)

Nextcloud es una serie de programas cliente-servidor con el objetivo de crear servicio de alojamiento de archivos. Su funcionalidad es similar al software Dropbox, aunque Nextcloud es de tipo código abierto, permitiendo a quien lo desee instalarlo en un servidor privado. Su arquitectura abierta permite añadir funcionalidad al servidor en forma de aplicaciones. Nextcloud es un proyecto paralelo de ownCloud que también es un software de servicio de alojamiento en la nube.

#### <span id="page-6-2"></span>Características:

- Los archivos Nextcloud son almacenados en estructuras de directorio convencionales y se pueden acceder vía WebDAV si es necesario.
- Los archivos son encriptados en la transmisión y opcionalmente durante el almacenamiento.
- Los usuarios pueden manejar calendarios (CalDAV), contactos (CardDAV), tareas programadas y reproducir contenido multimedia (Ampache).
- Permite la administración de usuarios y grupos de usuarios (vía OpenID o LDAP) y definir permisos de acceso.
- Posibilidad de añadir aplicaciones (de un solo clic) y conexiones con Dropbox, Google Drive y Amazon S3.
- Disponibilidad de acceso a diferentes bases de datos mediante SQLite, MariaDB, MySQL, Oracle Database, y PostgreSQL.

#### <span id="page-7-0"></span>Nextcloud fue programado con:

lenguajes de programación tales como:

#### <span id="page-7-1"></span>PHP:

PHP, acrónimo recursivo en inglés de PHP Hypertext Preprocessor (preprocesador de hipertexto), es un lenguaje de programación de propósito general de código del lado del servidor originalmente diseñado para el desarrollo web de contenido dinámico. Fue uno de los primeros lenguajes de programación del lado del servidor que se podían incorporar directamente en un documento HTML en lugar de llamar a un archivo externo que procese los datos. El código es interpretado por un servidor web con un módulo de procesador de PHP que genera el HTML resultante.

#### <span id="page-7-2"></span>JavaScript:

JavaScript (abreviado comúnmente JS) es un lenguaje de programación interpretado, dialecto del estándar ECMAScript. Se define como orientado a objetos, basado en prototipos, imperativo, débilmente tipado y dinámico.

#### ¿Pero porque usar nextcloud?

Aquellos que actualmente quieran tener bajo control todo su arsenal personal de documentos, imágenes, música y vídeos, recurren cada vez con más asiduidad a las posibilidades de los programas de almacenamiento en la nube. Servicios como Dropbox, Microsoft OneDrive o iCloud de Apple se presentan como alternativas atractivas y prácticas al almacenamiento local en el ordenador, la Tablet o el smartphone personal gracias a la accesibilidad permanente y multidispositivo que Internet garantiza. Sin embargo, especialmente en lo que respecta a los datos sensibles, siempre surge la cuestión de la seguridad de los archivos almacenados.

Para aquellos que quieran disfrutar de las ventajas de la nube y mantener el control total sobre todos sus datos, es conveniente que piensen en alojar y gestionar su propio servicio de almacenamiento online. Para ello, el software necesario puede encontrarse en el sector del código abierto: en concreto la aplicación ownCloud y su proyecto paralelo, Nextcloud, ya han conseguido hacerse un hueco como soluciones funcionales.

## <span id="page-8-0"></span>Metodología utilizada.

Para la investigación y comprensión de este tema se utilizará el "método científico" ya que ofrece un conjunto de técnicas y procedimientos para la obtención de un conocimiento teórico con validez y comprobación científica mediante el uso de instrumentos fiables que no dan lugar a la subjetividad.

Este método tiene la capacidad de proporcionar respuestas eficaces y probadas sobre algún caso de estudio.

Su desarrollo es riguroso y netamente lógico de forma ordenada con principios puros y completos buscando la corrección y la superación para conquistar, ordenar y entender el conocimiento recogido.

## <span id="page-8-1"></span>Recursos utilizados:

#### <span id="page-8-2"></span>Requisitos mínimos

Antes de ponernos manos a la obra con la instalación de Nextcloud vamos a repasar los requisitos mínimos que Nextcloud necesita para funcionar:

Necesitamos un mínimo de 128 Mb de Memoria RAM, aunque lo que recomienda la comunidad de Nextcloud es que el servidor tenga un mínimo de 512 Mb, pero mi recomendación es que como mínimo el servidor tenga 1 Gb de memoria RAM.

- Servidor: Los sistemas operativos en los que podemos instalar Nextcloud son: GNU/Linux (Debian 8 (Jessie), 9 (Stretch), SUSE Linux Enterprise Server 11 SP3 & 12, openSUSE LEAP 42.1 o más, Red Hat Enterprise Linux/CentOS 6.5 y 7 (7 sólo 64 Bits), Ubuntu 14.04 (Trusty) LTS, 16.04 (Xenial) LTS, 18.04 (Bionic) LTS)
- Servidor Web: Los servidores web en los que podemos instalar Nexcloud son: Apache 2.4 con los módulos mod\_php y php-fpm o Nginx con el módulo php-fpm.
- Base de datos: Los servidores de base de datos en los que podemos instalar Nextcloud son: MySQL o MariaDB 5.5+; PostgreSQL 9, 10; Oracle 11g aunque este último solo es posible instalarlo con la versión Enterprise de Nextcloud.
- PHP: Las versiones de php en las que podemos instalar Nextcloud son: 5.6, 7.0, 7.1 o 7.2.

Hay que tener en cuenta que Nextcloud puede llegar a escalar hasta millones de usuarios, por lo que es muy importante revisar en todo momento el estado de los servidores. Para ello se nos brindan una serie de monitores que nos permiten supervisar su estado y rendimiento. Todo ello incluido en la interfaz web de usuario, además de una API. La App "Nextcloud Activity" ofrece a los usuarios una visión clara de lo que está pasando con sus ficheros en todo momento. Rastrea las modificaciones de archivos, descargas de acciones y cambios en comentarios o etiquetas. Todo ello se puede notificar mediante correo electrónico o incluso vía feed RSS.

Dispone de clientes para dispositivos móviles o de escritorio. Los tenemos disponibles en la mayoría de plataformas, entre las que se encuentran Android, iOS y PC. Esto nos permiten sincronizar y compartir los ficheros de una manera segura a través de una conexión cifrada. Los clientes móviles cuentan con la carga automática de imágenes y vídeos. Dichos clientes nos permiten manejar diferentes cuentas a la vez, mostrando todas las actividades que ocurren en el servidor y notificarnos de los nuevos elementos.

Posibilidad de almacenamiento externo. Dicha función da acceso a sus datos desde donde quiera que nos encontremos. Nextcloud permite acceder a los ficheros de terceros, productos privativos como Amazon, Google y Dropbox (úsalos bajo tu propia responsabilidad, naturalmente). Incluso podemos acceder a ellos mediante protocolos como NFS o FTP. Su aplicación de cifrado puede funcionar sobre datos en reposo tanto para el almacenamiento local como el remoto, protegiendo así los datos almacenados en redes fuera de nuestra infraestructura. Las claves pueden ser manejadas desde un servidor externo de claves o almacenadas localmente.

Como no podía ser de otra manera, también incluye calendario y agenda de contactos, pudiéndose sincronizar utilizando los clientes de escritorio o el dispositivo móvil.

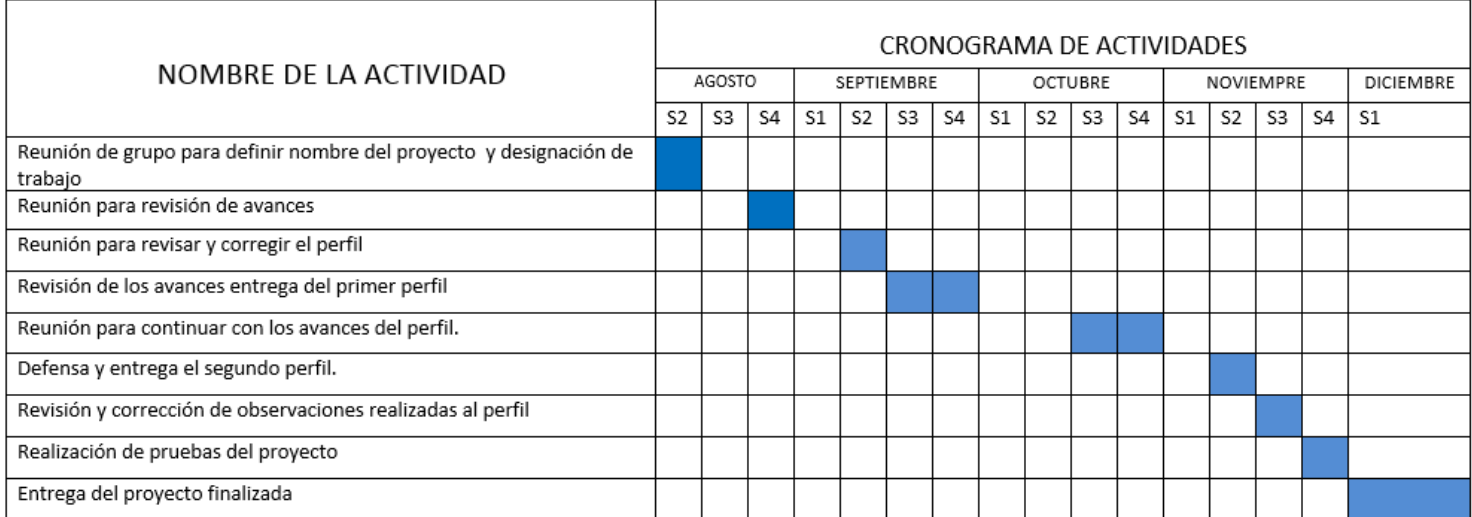

## <span id="page-9-0"></span>Cronograma de actividades:

## <span id="page-10-0"></span>Desarrollo del proyecto:

#### <span id="page-10-1"></span>Instalación de Nextcloud

Una vez que tenemos claros los requisitos procedemos con la instalación de Nextcloud, en nuestro caso lo instalaremos sobre Debian 9 Stretch (en este artículo, explico cómo instalarlo), aunque también podríamos hacerlo en sistemas Microsoft Windows pero mediante una máquina virtual que la comunidad de Nextcloud ya la ha preparado por nosotros y podemos conseguirla aquí, como servidor web utilizaremos Apache, como servidor de base de datos MariaDB y la versión de PHP que utilizaremos será la 7.0.

En primer lugar, empezaremos instalando los requisitos para ello nos loguearemos en nuestro servidor con el usuario root y ejecutaremos el siguiente comando:

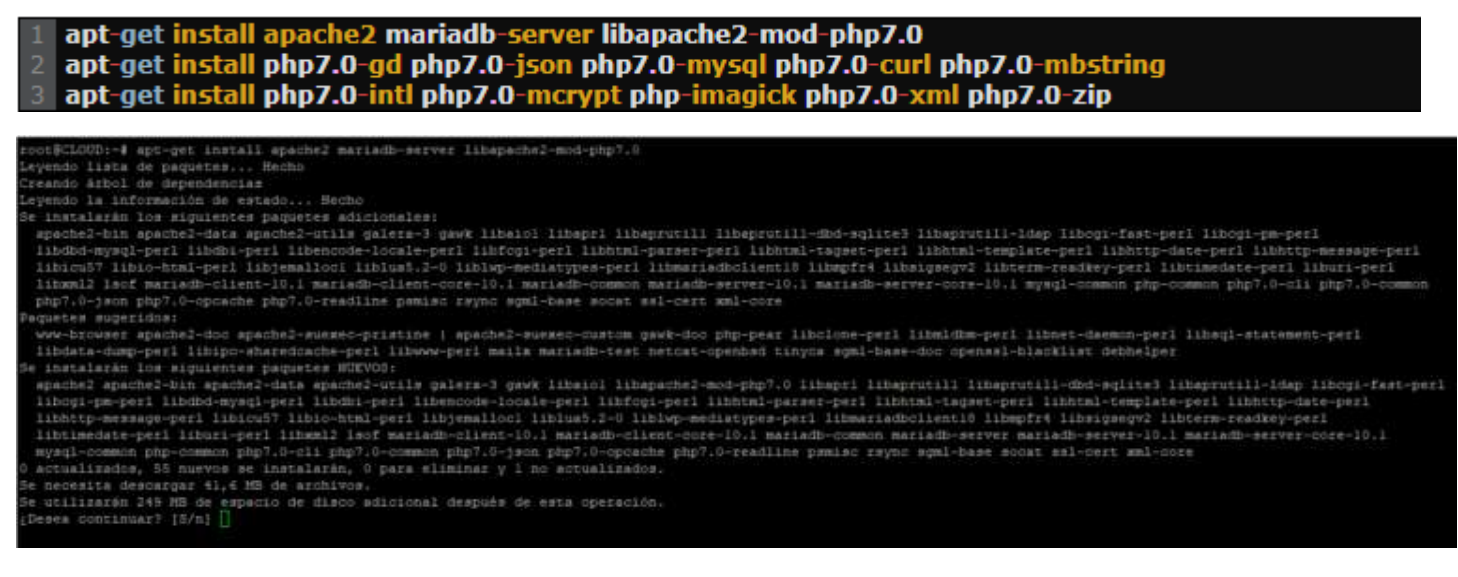

Una vez que hayamos instalado estos paquetes tenemos que comprobar si tenemos todos los módulos de php que Nextcloud necesita para poder funcionar para poder comprobarlo debemos ejecutar el siguiente comando:

 $php - m$ 

el comando anterior nos mostrará el listado de módulos que tenemos instalados ahora debemos comprobarlos con la siguiente lista:

#### **Requires**

- PHP module ctype
- PHP module dom
- PHP module GD
- PHP module iconv
- PHP module JSON
- PHP module libxml
- PHP module mbstring
- PHP module posix
- PHP module SimpleXML
- PHP module XMLReader
- PHP module XMLWriter
- PHP module zip
- PHP module zlib
- PHP module pdo\_mysql

#### **Recomendados**

- PHP module curl (la autentificación HTTP depende de este módulo)
- PHP module fileinfo (mejora el rendimiento del análisis de ficheros)
- PHP module bz2 (necesario para la extracción de aps)
- PHP module intl (mejora la traducción de idioma)
- PHP module openssl (requerido si vamos a trabajar con ssl)

Si comprobamos que nos falta algún modulo, simplemente lo instalaríamos con el siguiente comando:

#### 1 apt-get install php-<nombre de módulo> -- apt-get install php7.0-<nombre de módulo>

Si no encontrará el módulo con php- ejecutaríamos php7.0-.

Una vez tengamos todos los módulos necesarios, lo próximo que vamos a realizar es descargarnos la última versión de Nextcloud para ello ejecutaremos los siguientes comandos, en el momento de escribir este artículo la última versión de Nextcloud es la 13.0.1:

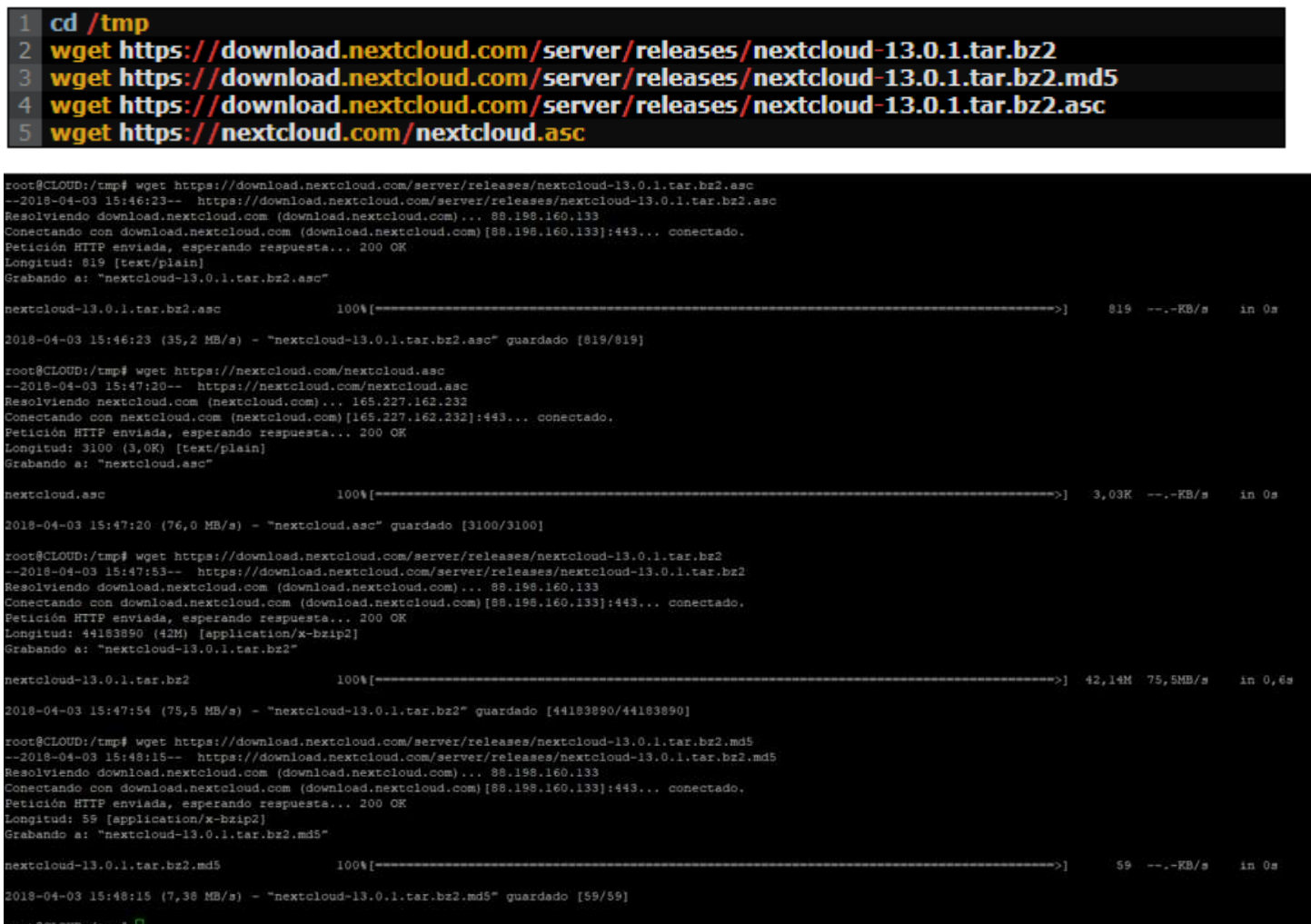

Una vez que tengamos descargados los archivos debemos comprobar que la integridad de estos sea la correcta, para ello ejecutamos los siguientes comandos:

md5sum -c nextcloud-13.0.1.tar.bz2.md5 < nextcloud-13.0.1.tar.bz2

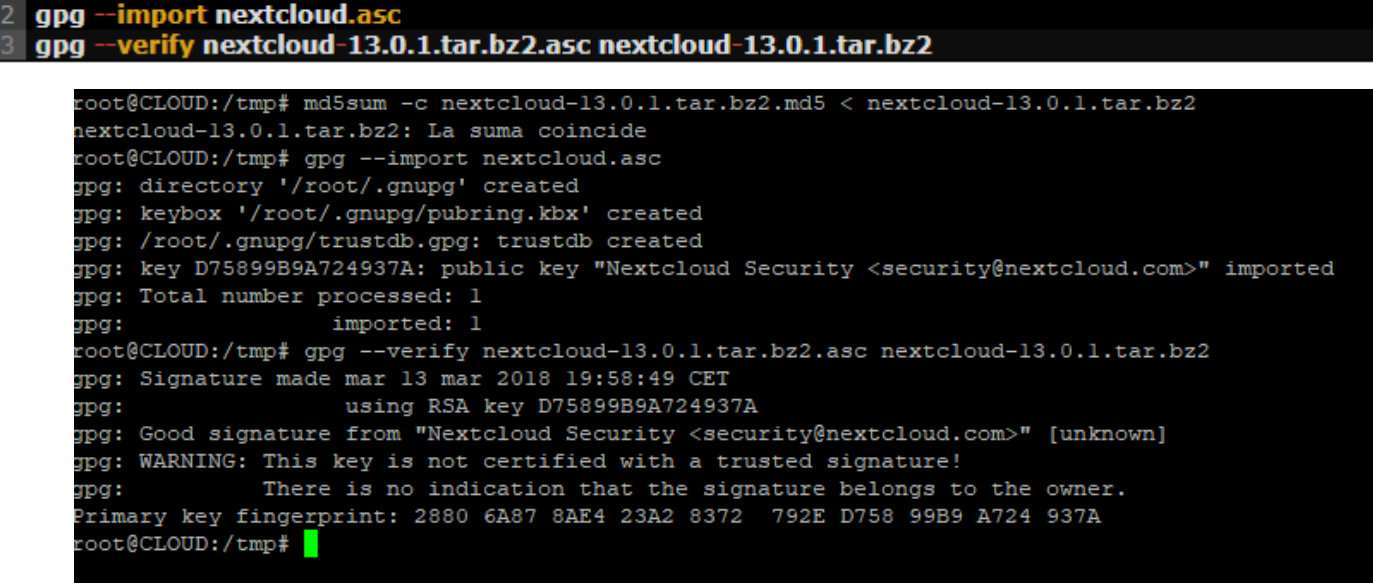

Una vez que hayamos comprobado la integridad ya podemos proceder a extraer el archivo de Nextcloud para ello ejecutaremos el siguiente comando:

1 tar -xjf nextcloud-13.0.1.tar.bz2

Es posible que el sistema nos arroje un error y es porque no tengamos instalado el paquete necesario para extraer archivos bz2, para solventar este error si es nuestro caso basta con ejecutar el siguiente comando:

#### 1 apt-get install bzip2

Una vez lo hayamos extraído lo próximo que debemos hacer es moverlo a la carpeta raíz de nuestro servidor web que en nuestro caso sería /var/www/html/ para ello ejecutaremos el siguiente comando:

#### 1 mv nextcloud /var/www/html

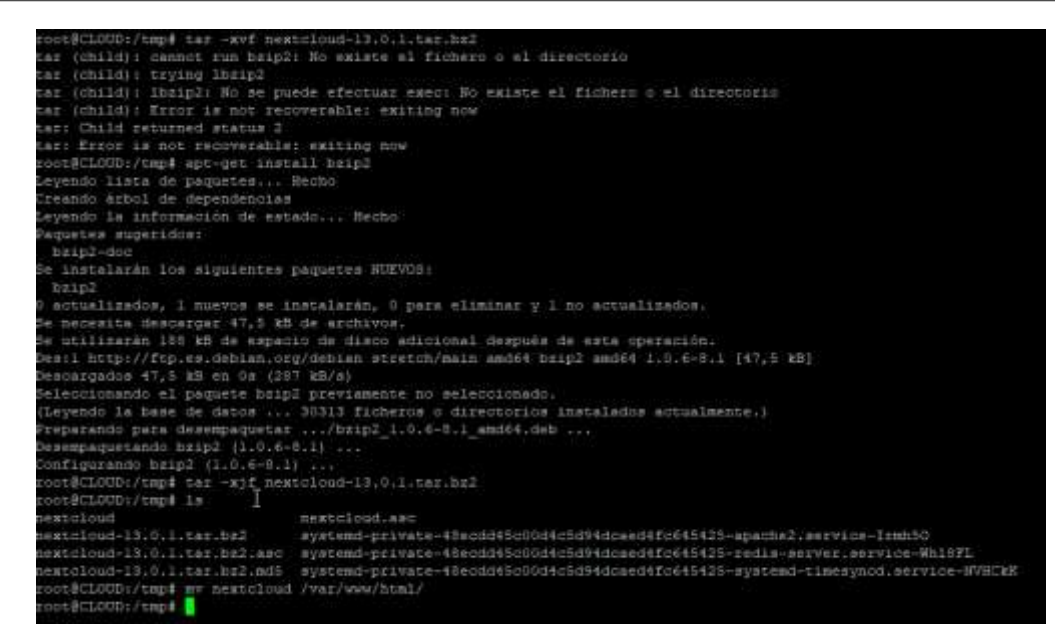

Una vez que tengamos movida la carpeta a la raíz del servidor web, procedemos con la configuración de este, en primer lugar, crearemos un nuevo fichero que llamaremos nextcloud.conf en la siguiente ubicación /etc/apache2/sites-available/ para ello introduciremos el siguiente comando:

nano /etc/apache2/sites-available/nextcloud.conf

Una vez que hayamos creado el fichero introduciremos dentro las siguientes líneas:

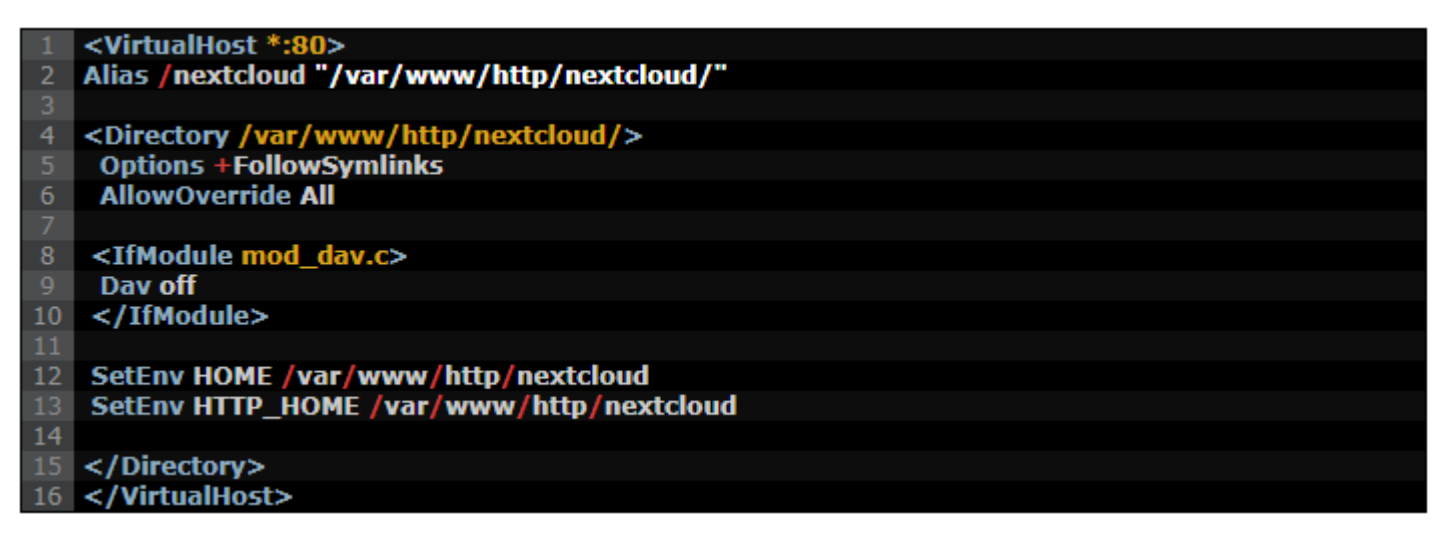

Con estas líneas conseguimos configurar un virtual host de apache el cual se encargará de servir la web de Nextcloud. Lo próximo que debemos configurar es la base de datos que Nextcloud necesita para funcionar, para ello nos conectaremos al servidor MariaDB con el usuario root. Quizás alguno de vosotros le haya sorprendido o preocupado que cuando pedimos a apt que instale el servidor MariaDB, no nos pidiera la password del usuario root de MariaDB, desde la versión 8 de Debian ya no pide una contraseña para el usuario root en la instalación, sino que lo que hace es únicamente permitir conectarse con el usuario root al servidor MariaDB desde el usuario root de Debian y de forma local o ssh, si hacen la prueba a intentar conectarse a MariaDB con el usuario root desde un usuario que no sea root o de forma remota verán que les arroja un error como este:

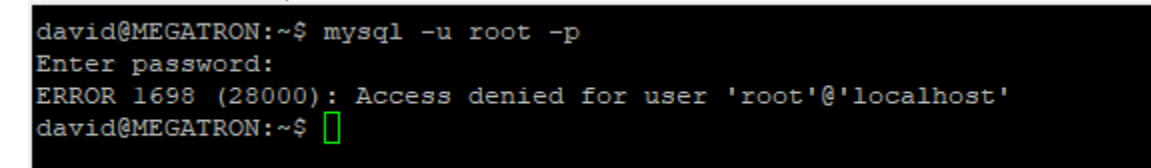

Sabiendo esto, nos concretaremos como root a Debian, si es que no habíamos desconectado e introduciremos los siguientes comandos:

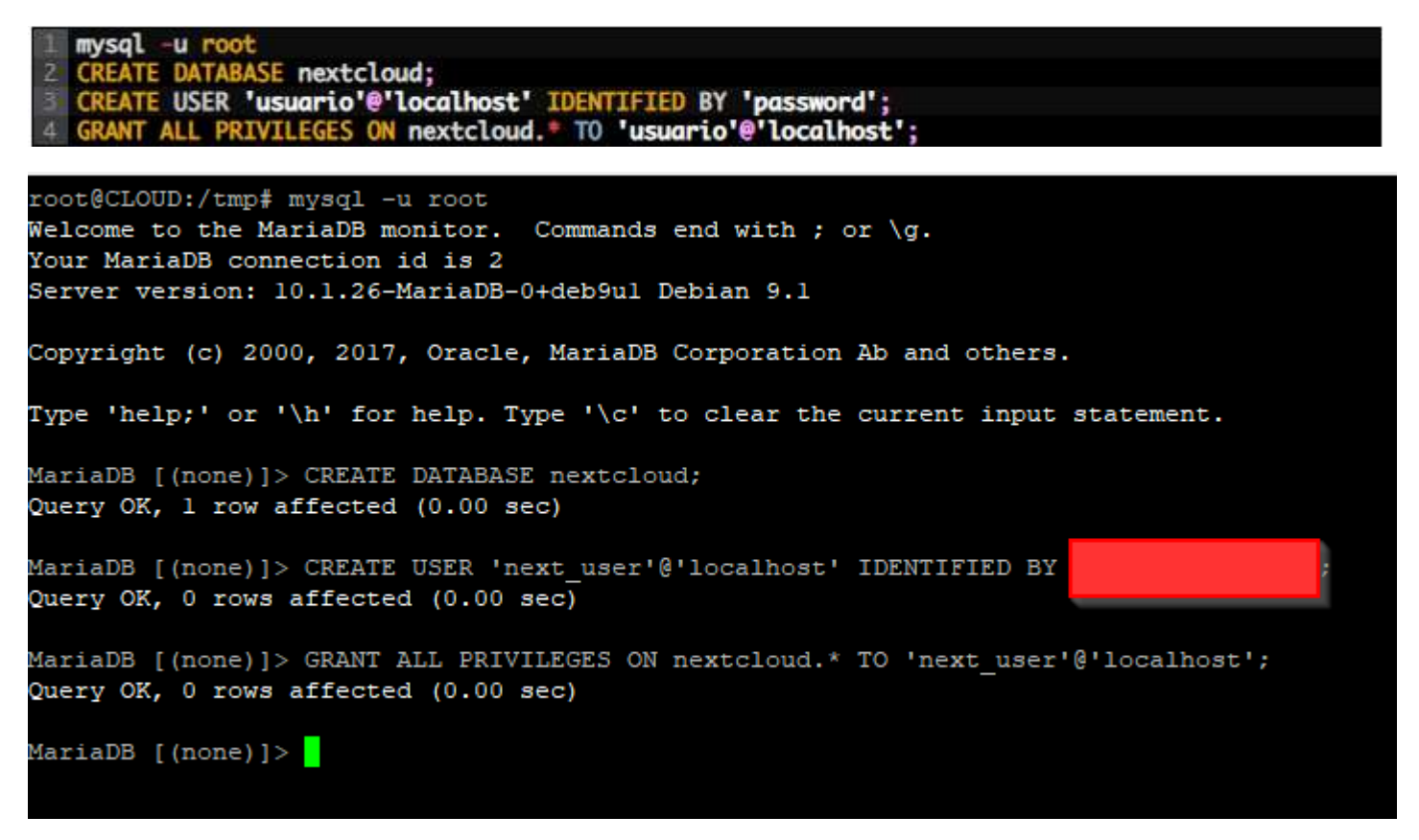

Una vez que tengamos la base de datos creada, ya estamos listos para activar el sitio de nextcloud y los módulos para apache necesarios para que nextcloud funcione, para ello ejecutaremos los siguientes comandos:

```
root@CLOUD:/tmp# a2enmod rewrite
Enabling module rewrite.
To activate the new configuration, you need to run:
systemctl restart apache2
root@CLOUD:/tmp# a2enmod headers
Enabling module headers.
To activate the new configuration, you need to run:
systemctl restart apache2
root@CLOUD:/tmp# a2enmod env
Module env already enabled
root@CLOUD:/tmp# a2enmod dir
Module dir already enabled
root@CLOUD:/tmp# a2enmod mime
Module mime already enabled
root@CLOUD:/tmp# a2ensite nextcloud.conf
Enabling site nextcloud.
To activate the new configuration, you need to run:
systemctl reload apache2
root@CLOUD:/tmp# a2dissite 000-default.conf
Site 000-default disabled.
To activate the new configuration, you need to run:
systemctl reload apache2
root@CLOUD:/tmp#
```
Una vez que hayamos ejecutado estos comandos, ya podemos acceder al wizard de instalación de Nextcloud para ello pondremos en nuestro navegador:

1 http://ip\_del\_servidor

Y veremos que nos carga el wizard de instalación:

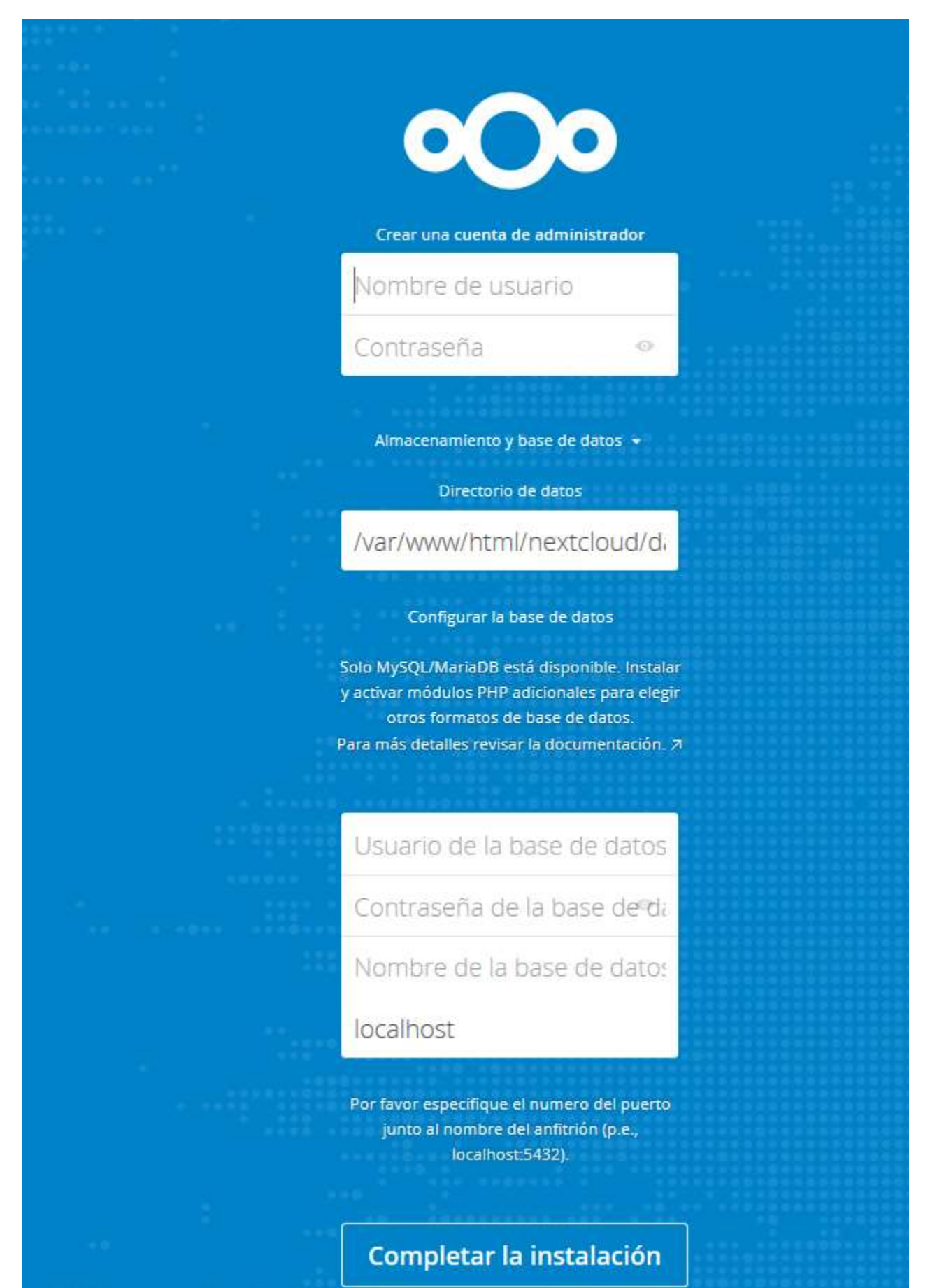

Donde en el wizard deberemos introducir:

- 1. Nombre de usuario para la cuenta del administrador
- 2. Contraseña para la cuenta del administrador
- 3. Usuario de la base de datos que hemos creado anteriormente en MariaDB
- 4. Password del usuario de la base de datos que hemos creado anteriormente en MariaDB
- 5. Nombre de la base de datos que anteriormente hemos creado en MariaDB

Una vez que se complete la instalación veremos la interfaz de Nextcloud:

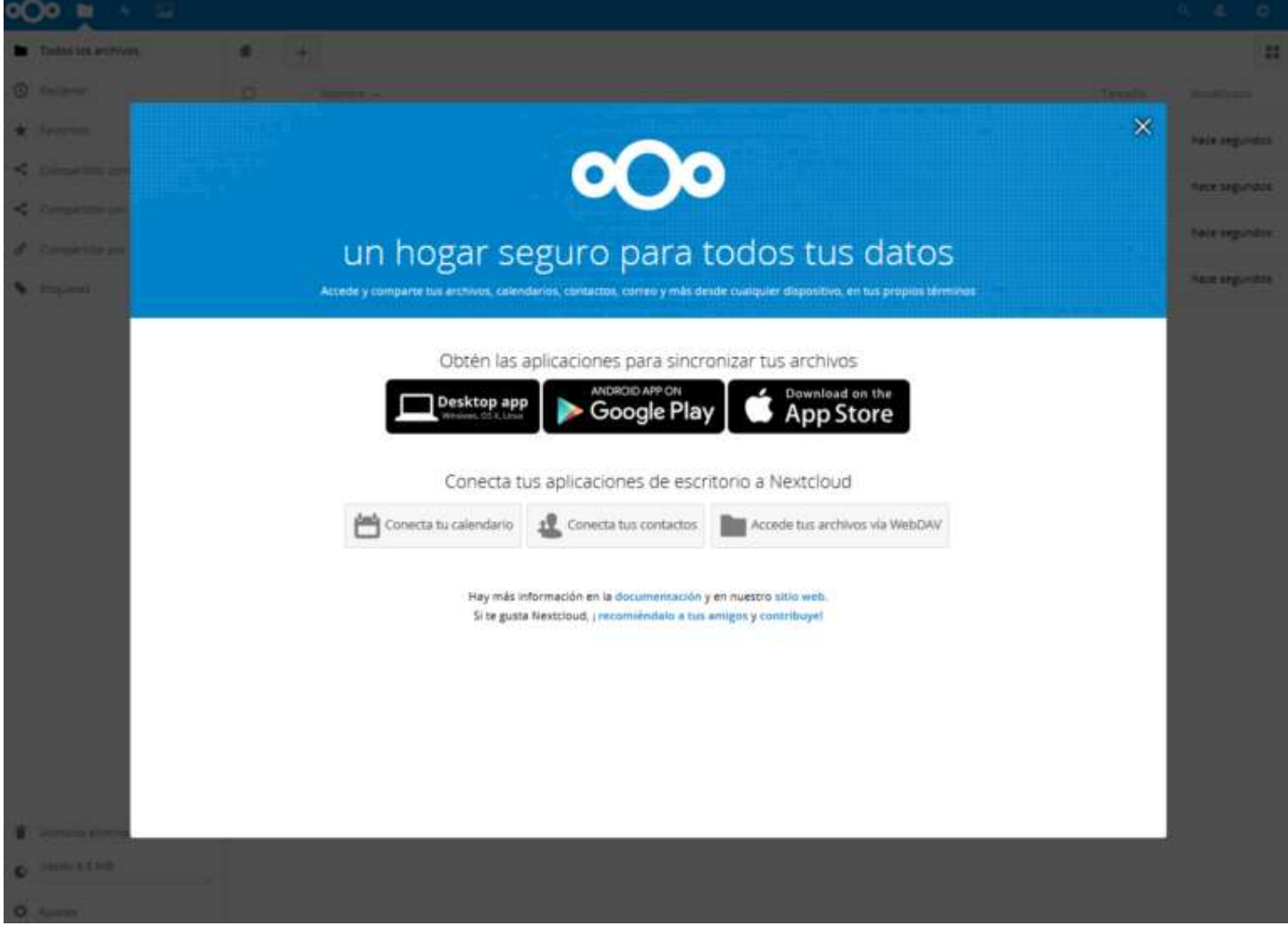

#### <span id="page-18-0"></span>Configuración de Nextcloud

En este punto es donde vamos a proceder con varias configuraciones, si nos desplazamos al apartado de configuración Ajustes básicos:

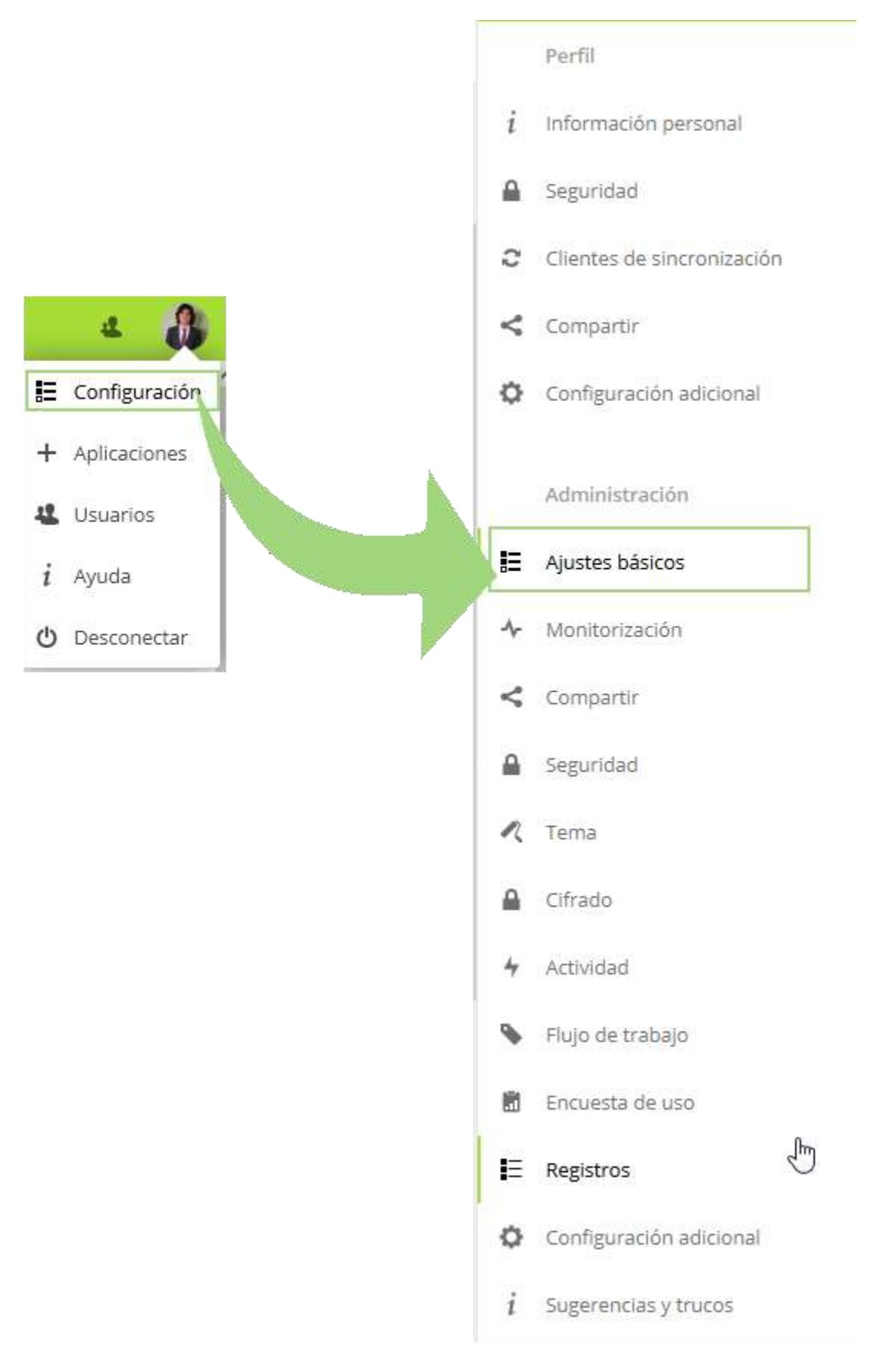

#### veremos que Nextcloud nos avisa de lo que nos falta por configurar:

Avisos de seguridad y configuración

Es importante para la seguridad y rendimiento de su instalación que todo esté configurado correctamente. Para ayudarle con ello estamos realizando algunas comprobaciones automáticas. Por favor mire la sección Pistas y Trucos y la documentación para más información.

- · Accedes al sitio de forma insegura, vía HTTP. Se aconseja fuertemente configurar tu servidor para que requiera HTTPS, como se describe en los consejos de seguridad.
- · Nose ha configurado ninguna memoria caché. Para mejorar el rendimiento, por favor, configura memcache, si está disponible. Se puede encontrar más información en la documentación.
- · La OPcache de PHP no está bien configurada. Para mejorar el rendimiento se recomienda usar las siguientes configuraciones en el php. ini:

opcache.enable=1 opcache.enable\_cli=1 opcache.interned\_strings\_buffer=8 opcache.max\_accelerated\_files=10000 opcache.memory\_consumption=128 opcache.save\_comments=1 opcache.revalidate\_freq=1

Por favor, vuelve a consultar la las guías de instalación  $\pi$  y buscar posibles errores o advertencias en el registro.

Comenzaremos configurando el sitio de apache de forma correcta, para ello sustituiremos lo que haya en el fichero /etc/apache2/sites-available/nextcloud.conf por lo siguiente:

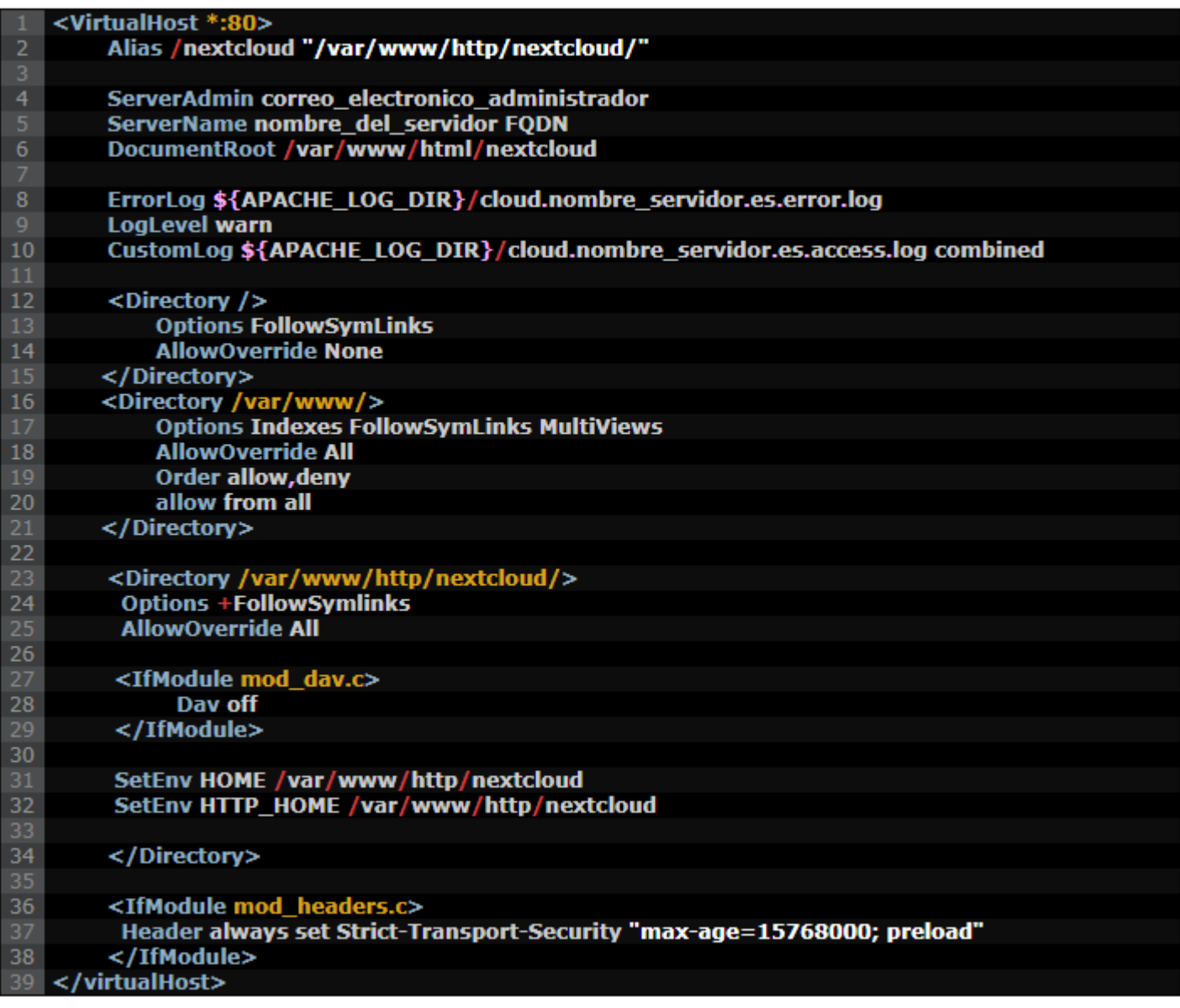

Para ello editaremos el fichero ejecutando el siguiente comando:

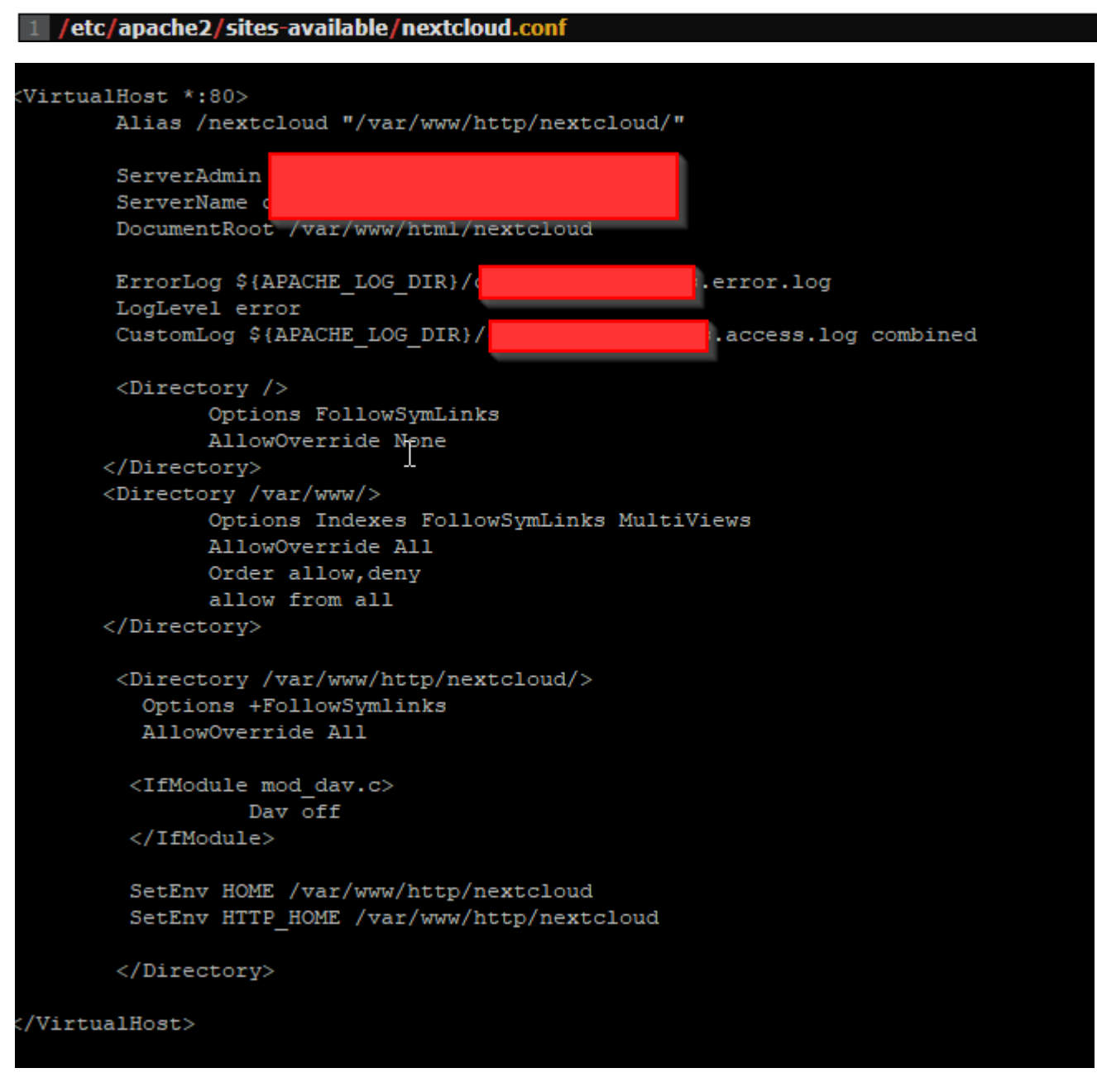

Lo próximo que haremos será añadir en el fichero /etc/php7.0/apache2/php.ini lo siguiente:

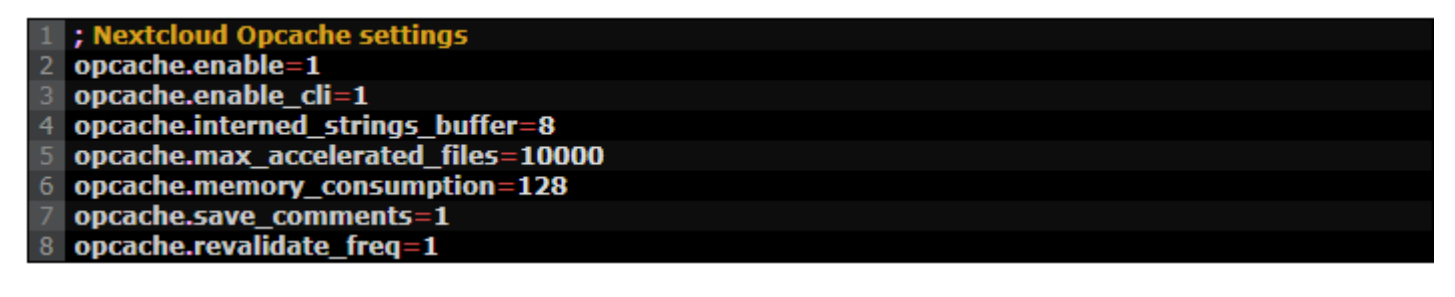

Para ello editaremos el fichero ejecutando el siguiente comando:

 $\vert$  1 /etc/php7.0/apache2/php.ini GNU nano 2.7.4 Fichero: /etc/php/7.0/apache2/php.ini  $[curl]$ ; A default value for the CURLOPT CAINFO option. This is required to be an absolute path. curl.cainfo = [openss1] The location of a Certificate Authority (CA) file on the local filesystem to use when verifying the identity of SSL/TLS peers. Most users should not specify a value for this directive as PHP will attempt to use the OS-managed cert stores in its absence. If specified, this value may still be overridden on a per-stream basis via the "cafile" SSL stream context option. openssl.cafile= If openssl.cafile is not specified or if the CA file is not found, the directory pointed to by openssl.capath is searched for a suitable certificate. This value must be a correctly hashed certificate directory. Most users should not specify a value for this directive as PHP will attempt to use the OS-managed cert stores in its absence. If specified, this value may still be overridden on a per-stream basis via the "capath" SSL stream context option. openssl.capath= Local Variables: tab-width: 4  $End:$ opcache.enable=1 opcache.enable cli=1 opcache.interned strings buffer=8 opcache.max accelerated files=10000 opcache.memory\_consumption=128 opcache.save\_comments=1 opcache.revalidate freq=l<mark>'</mark>

Lo próximo que haremos será configurar la cache con Redis y APCu para ello instalaremos los paquetes necesarios para que Nextcloud pueda "hablar" con la cache, para ello ejecutaremos los siguientes comando:

1 apt-get install php-apcu redis-server php-redis

Una vez instalados los paquetes, procedemos con la configuración de redis-server para ello editaremos el fichero /etc/redis/redis.conf donde cambiaremos lo siguiente:

 $1$  port 6379 por port 0

También descomentaremos lo siguiente:

```
unixsocket /var/run/redis/redis.sock
unixsocketperm 700
```
Y por último cambiaremos los permisos del socket:

1 unixsocketperm 700 por unixsocketperm 770

Lo próximo que haremos es decirle a Nextcloud que puede utilizar APCu, Redis y como, para ello editaremos el fichero de configuración /var/www/html/nextcloud/config/config.php y añadiremos lo siguiente:

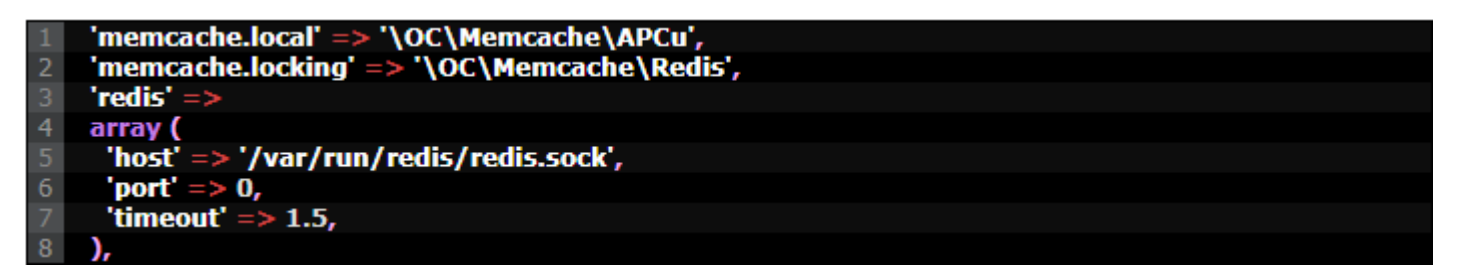

Una vez añadido las líneas anteriores debemos habilitar y reiniciar redis, para ello ejecutaremos los siguientes comandos:

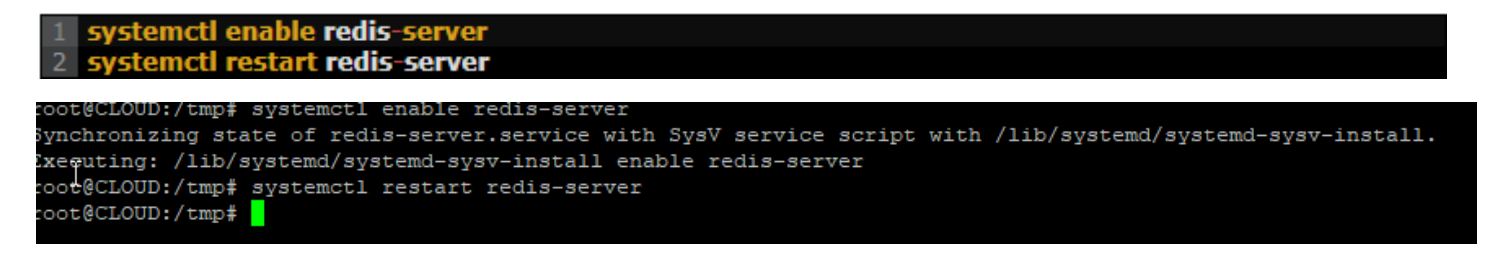

## <span id="page-23-0"></span>Conclusiones:

En Nextcloud han tardado muy poco en ponerse a cien por hora con el desarrollo del proyecto y desde su creación a partir del código de ownCloud, ya han sacado tres versiones incluyendo esta Nextcloud 11, interesante donde las haya. En resumen, Nextcloud refuerza su seguridad como nunca antes, afina su propuesta para la gran empresa y añade algún que otro cambio de los que siempre son bienvenidos.

Por ejemplo, Nextcloud 11 estrena un nuevo método de búsqueda de texto que indexará tanto los archivos del usuario, como los que, compartidos con este, nubes federadas, almacenamiento externo, marcadores y, aquí viene la principal novedad, también en instalaciones cifradas. La búsqueda reconoce texto plano, RTF, PDF, JPG, TIFF, así como los formatos de documento de LibreOffice y Microsoft Office.

Otros cambios incluyen un directorio global opcional en el que buscar usuarios de Nextcloud en nubes federadas, de manera que sea más fácil encontrar a contactos; la primera fase de la integración con Spreed, proveedor de VoIP basado en WebRTC con el que el proyecto se alió recientemente; o mejoras en la interfaz y las opciones de uso, entre otras.

Pero si Nextcloud 11 trae dos novedades de peso, son las referentes a seguridad y rendimiento. En el primer aspecto introduce soporte para Content Security Policy (CPS) 3.0 y Same-site Cookies (una medida preventiva contra CRFS), federación cifrada por defecto con SSL/TLS, protección contra ataques de fuerza bruta en todos los puntos de acceso de la API y revisión automática de las aplicaciones de la tienda, que deberán estar firmadas. Pero eso no es todo: autenticación ampliada mediante Kerberos, llaves U2F y TOTP y diversos refuerzos en 'situaciones específicas' relacionada con las contraseñas. Y para certificar que es así, están los expertos en ciberseguridad NCC Group.

En cuanto al rendimiento, según indican en el anuncio de lanzamiento de Nextcloud 11, lo que se ha hecho es mejorar de manera sustancial las cargas de trabajo en el servidor, algo que se nota especialmente cuando mayor es la demanda. Lo cierto es que dan cifras importantes que, de cumplirse, deberían notarse: hasta un 80% menos de consultas a la base de datos, transferencia de pequeños archivos un 60% más rápida… Lo cual, en conjunto, resultará sin duda atractivo para las grandes empresas que ponen el foco en la escalabilidad, que son todas.

Y hasta aquí lo más señalado de Nextcloud 11. La descarga está disponible en la página oficial, incluyendo el software de servidor y los clientes para escritorio y móvil.

En otro orden de cosas, ayer mismo publicaban en KDE News lo que parece ser el principio de una interesante integración. Ahí lo dejamos.

## <span id="page-24-0"></span>Recomendaciones:

## <span id="page-24-1"></span>¿Cuándo debería bajarse de la nube pública?

Cuando usted no cuenta con el tiempo suficiente para administrar servidores.

Cuando usted no posee el conocimiento o carece de personal idóneo para asegurar y administrar todos esos recursos tecnológicos.

Cuando usted no posee Desastre recovery o no está al tanto de como están estos temas en cuanto a la seguridad de los datos.

Cuando usted maneja datos sensibles y su negocio requiere cumplimiento de normativas en cuanto a la confidencialidad y la privacidad ej.: Habeas Data.

Cuando usted desconoce las condiciones de seguridad del proveedor. Nota: Cuando hablamos de la nube, nos referimos a las nubes públicas.

## <span id="page-24-2"></span>¿Cuándo debería usar tecnologías de nube privada?

Cuando usted necesite reestructurar los servicios locales hacia los objetivos de seguridad y continuidad de negocios.

Cuando tenga servidores en su Datacenter local en riesgo. Ya sea porque son muy antiguos o porque son complejos de mantenerlos en línea.

Cuando quiere deshacerse de reparar máquinas

Cuando necesite consolidar sus servicios y optimizar aquellos procesos que consumen mucho tiempo.

Cuando no se cuenta con una adecuada infraestructura local en servidores, ancho de banda o carencia de tecnologías de recuperación de información.

## <span id="page-25-0"></span>Bibliografía y Anexos:

Video demostrativo en el siguiente link[: https://www.youtube.com/watch?v=1YloDQ3I6WE&t=821s](https://www.youtube.com/watch?v=1YloDQ3I6WE&t=821s)

<https://www.hostingred.com/cloud/recomendaciones-al-usar-la-nube/>

<https://geekland.eu/configurar-optimizar-rendimiento-nextcloud/>

<https://www.muylinux.com/2016/12/14/nextcloud-11/>

<https://arg.nobleprog.com/cc/nextcloud>

<https://www.eduardocollado.com/2016/06/16/bienvenido-nextcloud/>

<https://colaboratorio.net/davidochobits/sysadmin/2017/nextcloud-almacenamiento-en-la-nube-instalacion/>

<https://www.howtoforge.com/tutorial/install-nextcloud-server-and-client-on-debian-9/>